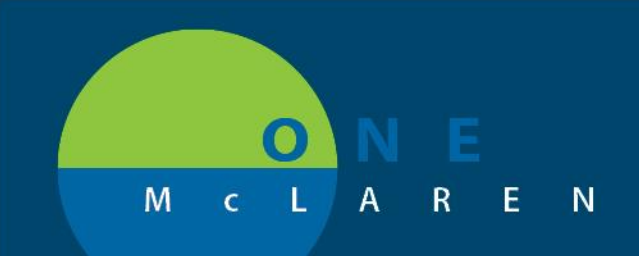

# CERNER **FLASH**

#### **November 2019**

### Supervising Provider Will be Required on ALL Resident/Fellow Orders

Coming soon, every order (except medications) placed by a resident or fellow will require a Supervising Provider. Residents and fellows will input this when placing their orders or update it when their service changes. Once the affected doctors associate a supervising physician, it will automatically be added to subsequent orders placed. Occasionally, other clinical staff may need to address these fields; whether initiating orders planned prior to the change or placing new verbal/telephone orders under these providers.

How it may affect you:

• Initiating or activating Planned orders placed by a resident or fellow prior to the change may result in missing required details on the orders within the PowerPlan. The accepted workflow is to enter the Attending Physician for this patient so that you may continue placing orders. This is a temporary measure to cover the gap for orders placed prior to the change.

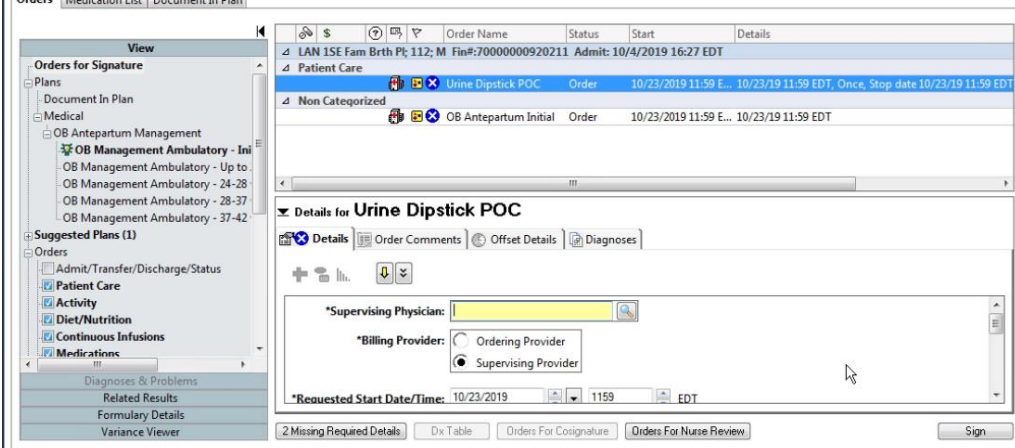

Rarely, you may find that the Supervising Physician has populated but the Billing Provider designation is not complete:

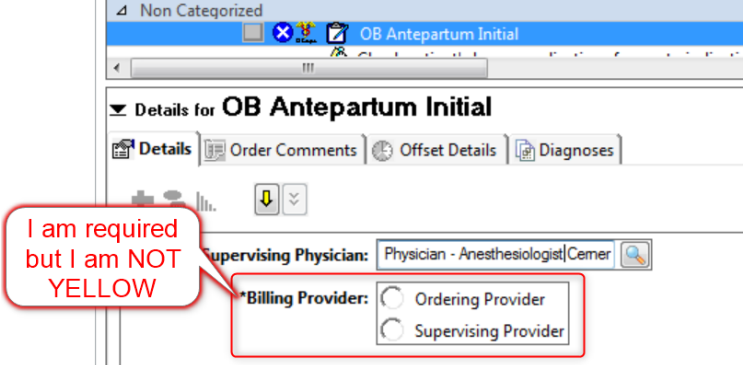

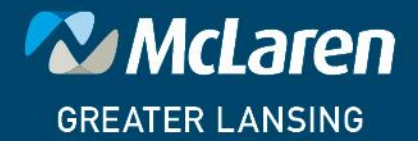

### **DOING WHAT'S BEST.**

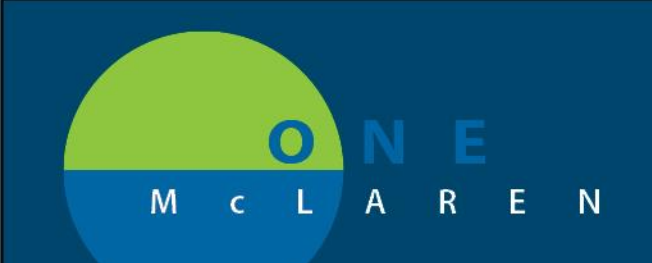

# **CERNER FLASH**

If no Billing Provider option is selected this message will display when attempting to sign.

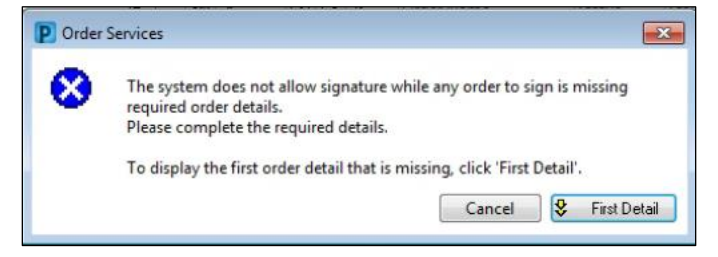

#### **Always select the Supervising Provider button.**

The ideal workflow is for all providers to place their own orders. However, for verbal/telephone orders the provider should remain on the phone/at bedside until all orders are signed, therefore he or she can inform you of the appropriate Supervising Physician to enter.

• If placing a PowerPlan using a resident or fellow who has not yet assigned their supervising provider to themselves, you will see this pop-up.

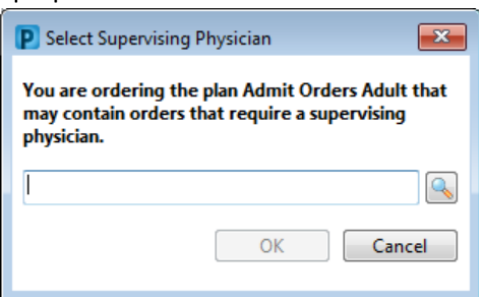

• When placing a single order for someone who has not yet assigned a supervising provider to themselves, you will note the missing details icon. The Supervising Provider field is blank and required.

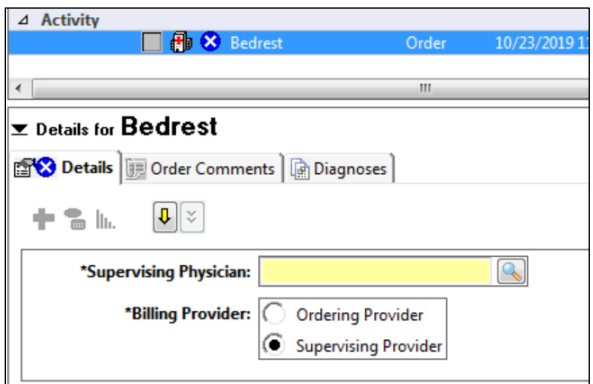

The Billing Provider designation of Supervising Provider should automatically populate on all new orders (except medications) placed after the change.

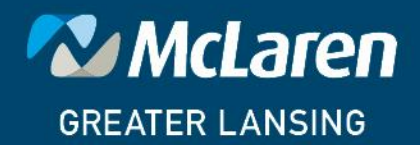

### **DOING WHAT'S BEST.**

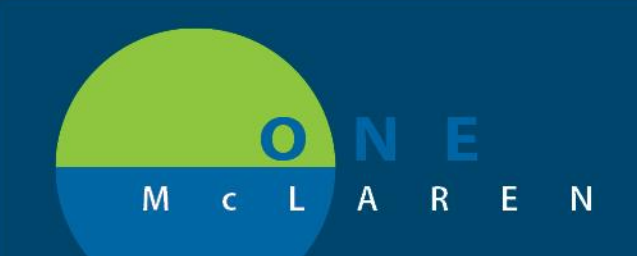

# **CERNER FLASH**

## Residents & Fellows: Supervising Physician Field **11/2019**

**The 'Supervising Physician' Field has been enabled on all orders except Medications for Residents and Fellows. This will allow orders to be associated with a Supervising Physician for billing and documentation purposes.** 

- This modification will not change the functionality associated with orders routing to Supervising Physicians in the system. No additional orders will be routed to the Attending Physician.
- The 'Supervising Physician' field is present on all orders except Medications in the system for Residents and Fellows:

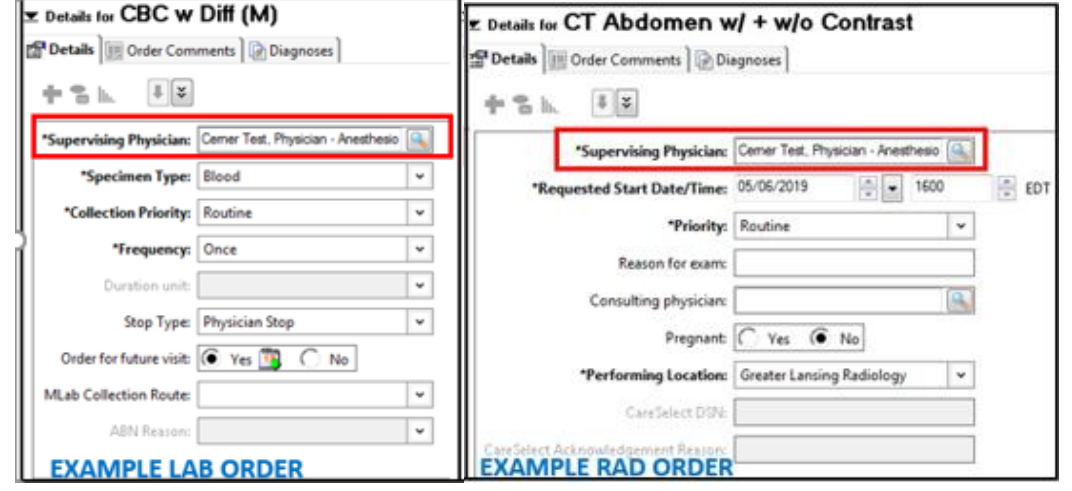

**NOTE: Once a Provider is defined the first time, the field will default with the designated Provider for every order (except medications) and patient opened thereafter. It is important to ensure your Supervising Physician correctly reflects the patient and the order.**

- Updating the 'Supervising Physician' in a standard order (lab or rad) on a subsequent order will not update the default provider for the next order you place in the system.
- The default Physician in this field can be updated for each user by placing the 'Change Supervising Physician' order. This order will automatically cancel on discharge. Le Details for Change Supervising Physician
	- o Search for and add the order 'Change Supervising Physician'
	- o Update the Provider in the 'Supervising Physician' field to the 'Attending Physician'.

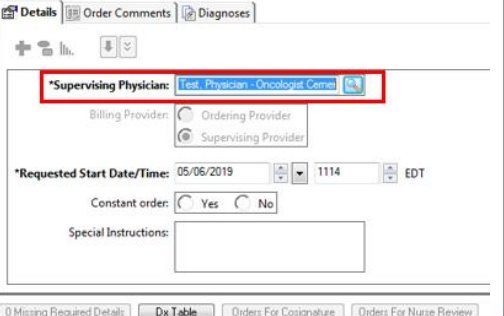

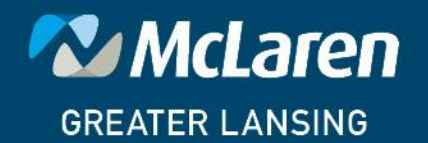

**DOING WHAT'S BEST.**